# Manuale d'uso dell'applicativo "Presenze"

Prospettiva Docente

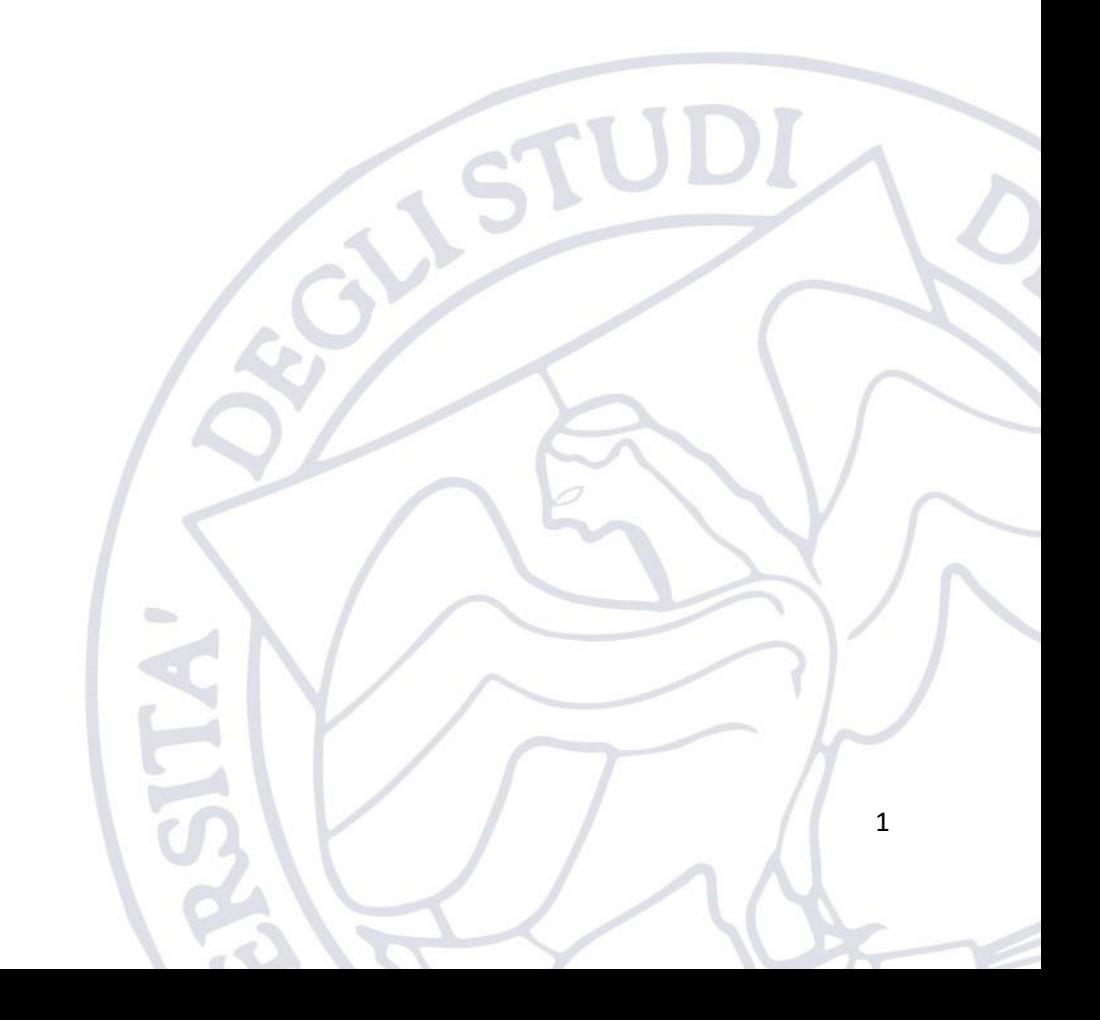

# 1. Introduzione

L'applicativo "Presenze" è messo a disposizione dall'Ateneo per consentire ai docenti di visualizzare le proprie presenze a relativi Organi Collegiali.

L'applicativo è disponibile al seguente indirizzo:

<https://applicativi.uniparthenope.it/>

## 2. Accesso

Per poter accedere all'applicativo bisogna utilizzare le credenziali istituzionali, ovvero quello normalmente utilizzate per poter accedere ai servizi ESSE3, WiFi, etc.

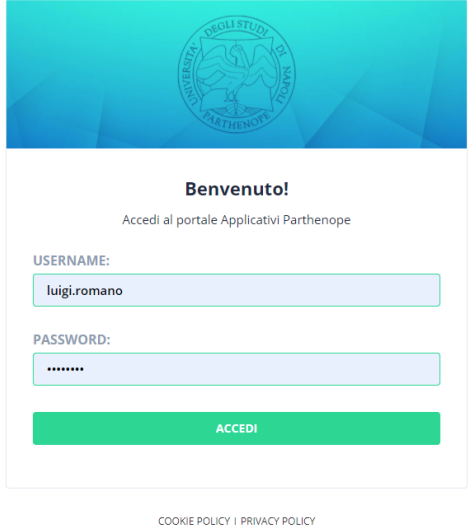

Una volta effettuato l'accesso, sono resi disponibili diversi applicativi e funzionalità in base al proprio profilo ed al rilascio degli applicativi di Ateneo.

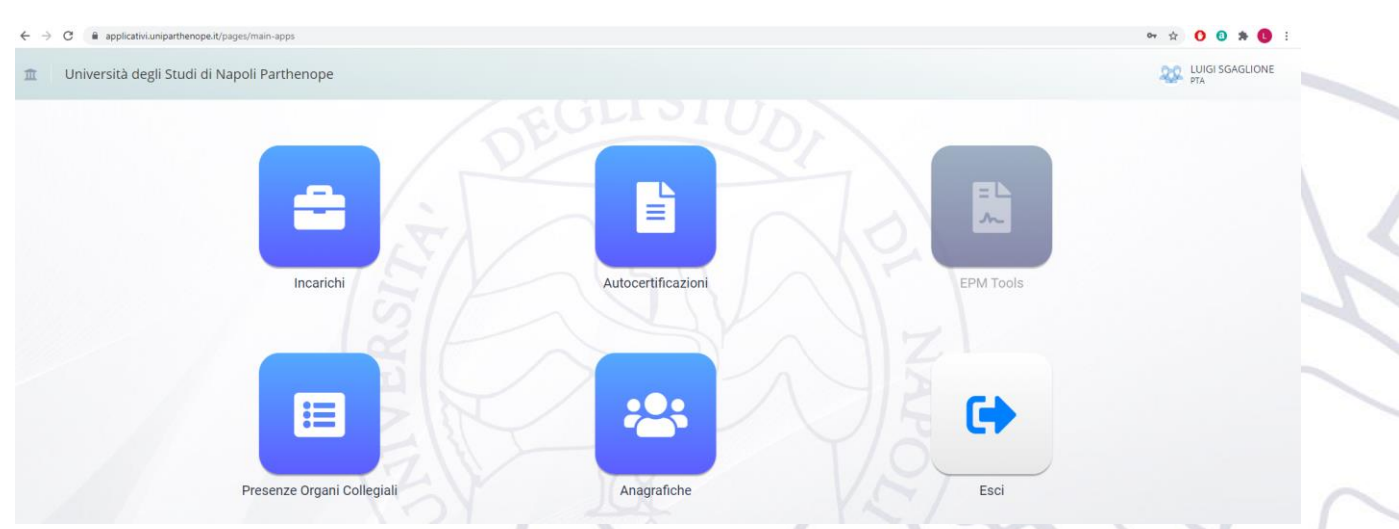

#### 2.1.Segnalazione anomalie

Nel caso in cui si verificassero problemi durante l'accesso è necessario contattare il supporto tecnico della propria sede.

[support.acton@uniparthenope.it](mailto:support.acton@uniparthenope.it) [support.medina@uniparthenope.it](mailto:support.medina@uniparthenope.it) [support.parisi@uniparthenope.it](mailto:support.parisi@uniparthenope.it)

[support.cdn@uniparthenope.it](mailto:support.cdn@uniparthenope.it)

### 3. Uso dell'applicativo

Dopo aver effettuato il login, il docente deve cliccare sull'icona relativa all'applicativo "Presenze", la schermata presentata al referente sarà la seguente:

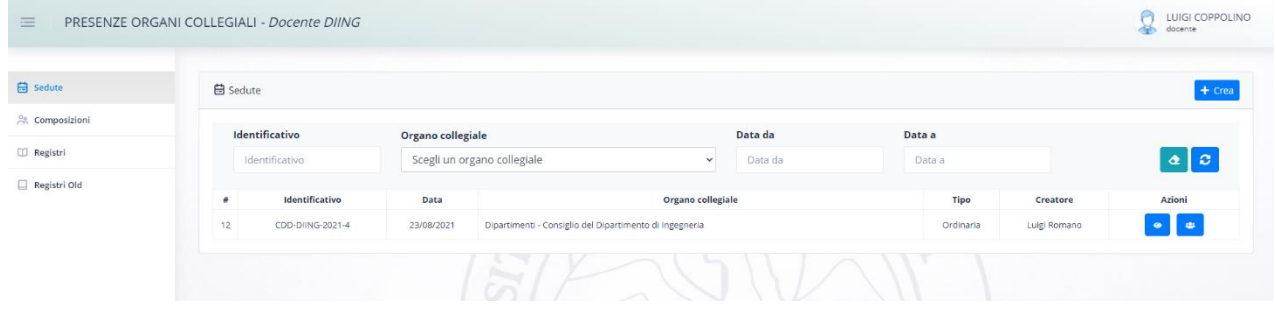

Sulla sinistra sono riportate le seguenti voci:

- 1) Sedute
- 2) Composizioni
- 3) Registri
- 4) Registri Old

#### 3.1.Composizioni

La voce "composizioni" permette di visualizzare le composizioni degli organi di cui il docente è membro.

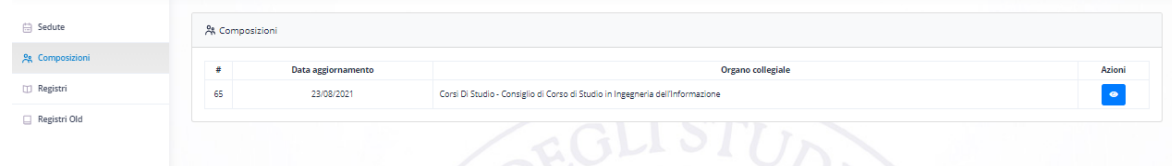

Per ciascun organo di cui il docente fa parte, sarà disponibile la seguente azione:

• Visualizza – Permette di visualizzare la composizione dell'organo

#### 3.2.Sedute

La voce "Sedute" permette di visualizzare tutte le sedute già inserite nell'applicativo. Naturalmente il docente potrà visualizzare solo le sedute dei vari Organi di cui esso fa parte.

Per ogni seduta saranno presenti due azioni:

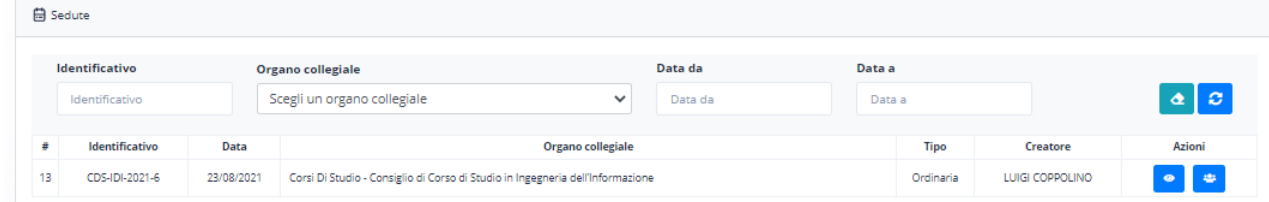

• Visualizza – permette di visualizzare i dettagli della seduta

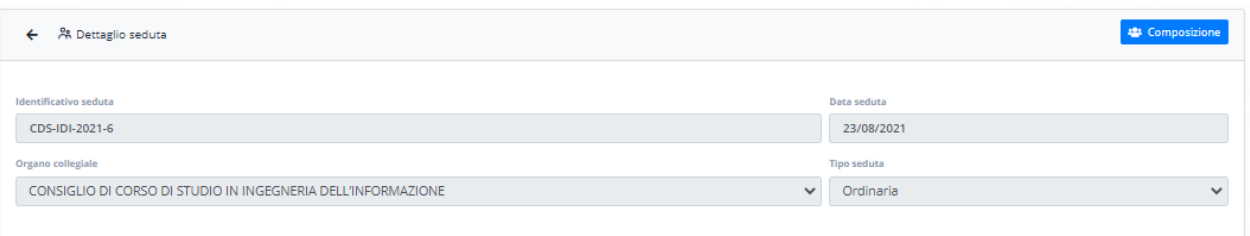

#### • Visualizza composizione – permette di visualizzare la composizione dell'organo

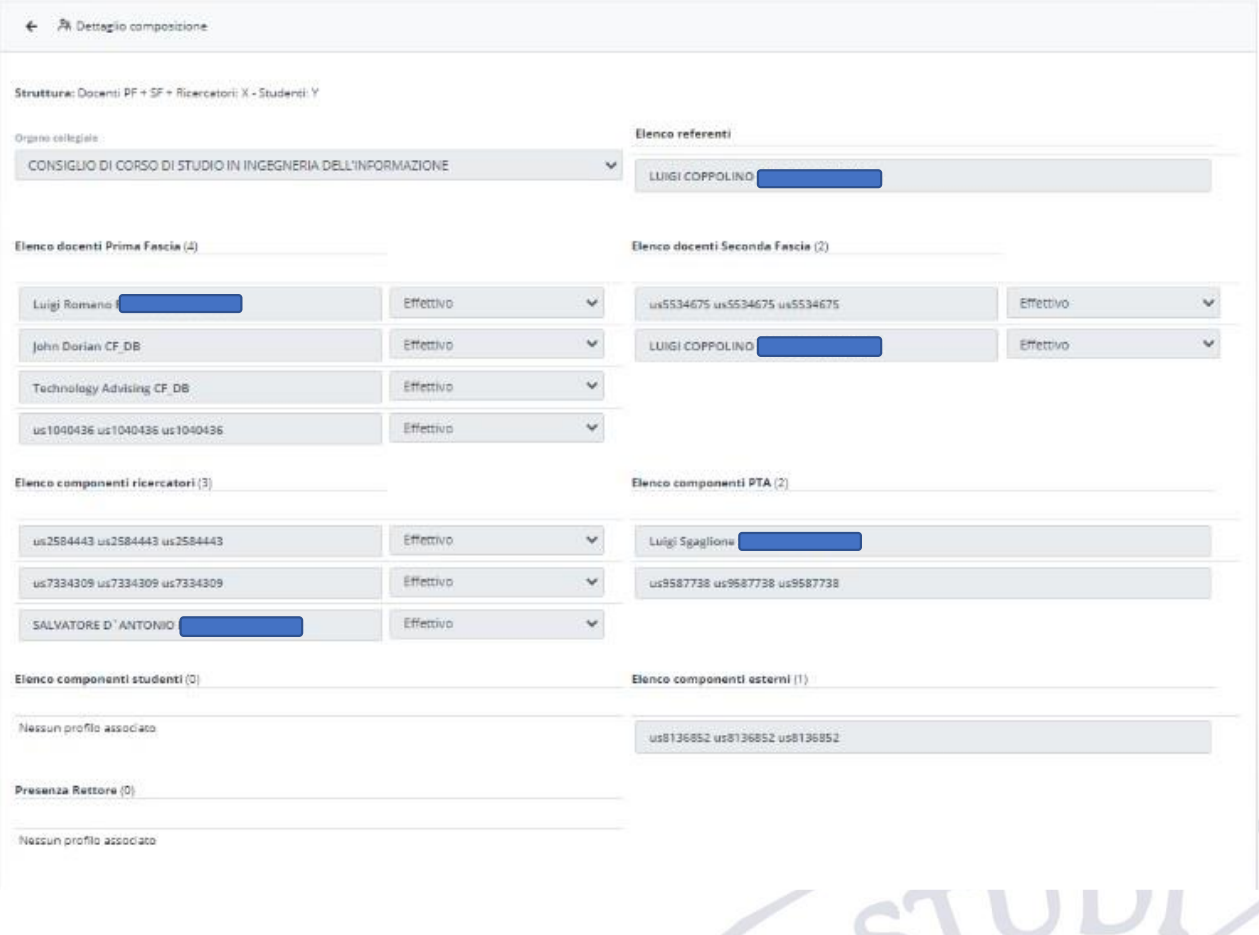

## 3.3.Registro

La voce registro permette di effettuare ricerche sulle proprie presenze nei vari Organi Collegiali presenti sul nuovo applicativo.

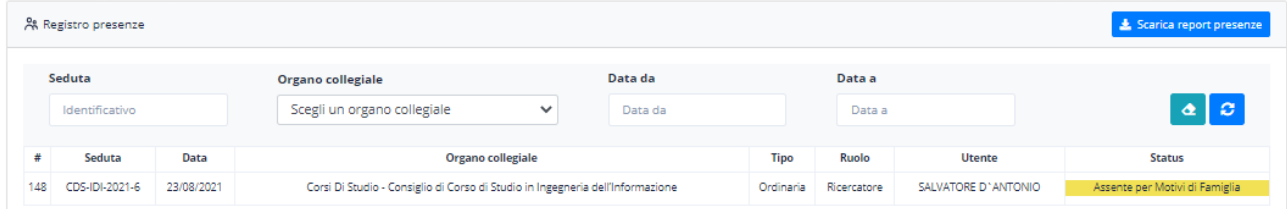

Il risultato della ricerca può essere esportato in formato excel cliccando sul pulsante "Scarica report presenze".

## 3.4.Registro Old

La voce Registro Old permette all'utente di visionare le proprie presenze negli organi collegiali riportate nel vecchio applicativo a partire dal 2018 in poi. L'uso è del tutto simile alla voce Registro, cambia solo il fatto che non è possibile specificare il nome del docente e che gli organi sono raggruppati per categoria.

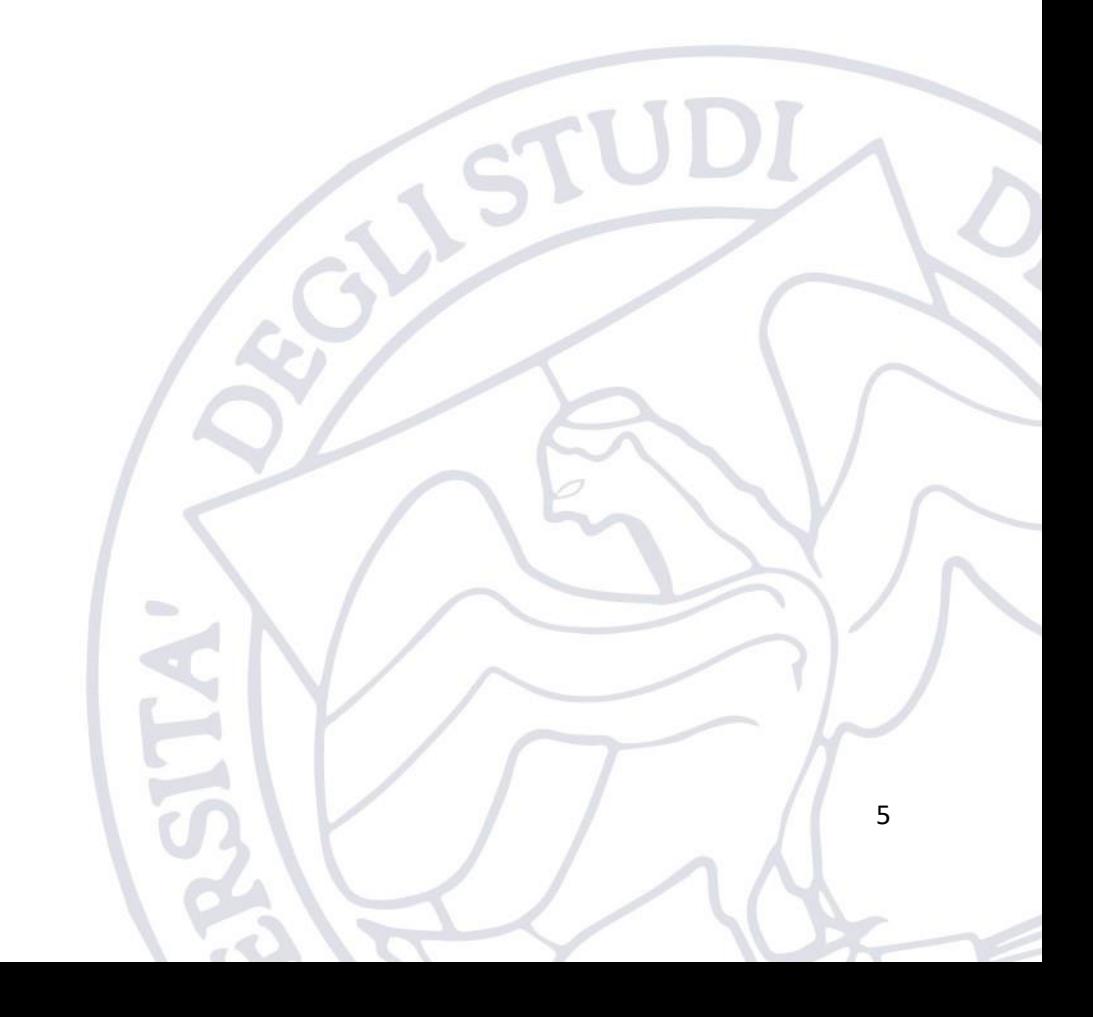